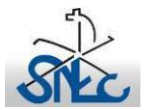

## **Recursos digitais de apoio à docência de EMRC**

## **2º Ciclo\_ UL 2 – 6º Ano – Jesus, um Homem para os outros**

## **Tutorial de apoio**

O presente *PowerPoint* pretende ser um subsídio no apoio à lecionação da UL2 do 6º ano (Jesus, um Homem para os outros). Sendo um recurso abrangente dos conteúdos programáticos da unidade letiva, propõe-se que a sua exploração seja integrada numa planificação para um conjunto de aulas. Caberão a cada docente as decisões na gestão do tempo e nas dinâmicas adequadas a cada turma.

Para um melhor conhecimento do *PowerPoint*, seguem-se algumas informações/orientações. A sua dinâmica de exploração assenta em botões de ação e hiperligações (necessária ligação à Internet) a plataformas educativas e *sites* (*Wordwall*, *Thinglink* e *Jesus Film Project*).

## **1. Introdução**

O PowerPoint inicia com uma introdução, a qual, depois de uma primeira utilização, poderá ser suprimida selecionando o botão

(legenda: Saltar introdução).

**Nota:** Este mesmo botão permite avançar para a página seguinte.

**2. "Página principal"** contém uma súmula de todos os conteúdos a serem abordados. Será a esta página que se regressa sempre que surgir o seguinte botão:

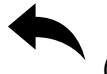

(Legenda: Voltar)

**3.** O botão indica-nos o acesso a uma nova página com informação complementar.

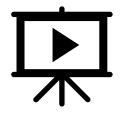

(Legenda: Visitar página)

**4.** P[ara ver e ou](https://www.thinglink.com/scene/1382869694440013826)vir os textos Bíblicos aparecerá o símbolo

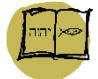

[legenda: Ver e ouvir o texto bíblico (1)]

**Nota:** O número que se apresenta **(1)** corresponde ao texto referenciado em cada situação a descobrir.

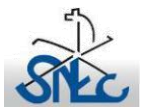

 Secretariado Nacional da Educação Cristã Departamento da Educação Moral e Religiosa Católica

**5.** [Para reali](https://wordwall.net/play/6766/445/194)zar atividades aparece o símbolo

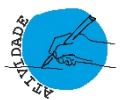

(Legenda: "Testar conhecimentos\_Atividade\_1 ou \_2"

**6.** Para visualizar os vídeos dos textos bíblicos aparecerá o símbolo

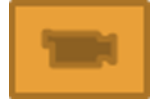

(Legenda: "Ver o vídeo")

**7.** A [página intit](https://wordwall.net/play/8980/231/114)ulada **"Atividades"** contém uma atividade final identificada com o símbolo.

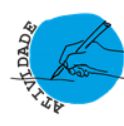

(Legenda: "Realizar atividade")

- **8.** Sempre que a hiperligação dos botões conduzir à página *Thinglink*, atender ao seguinte:
- a) A página apresenta-se com a seguinte configuração:

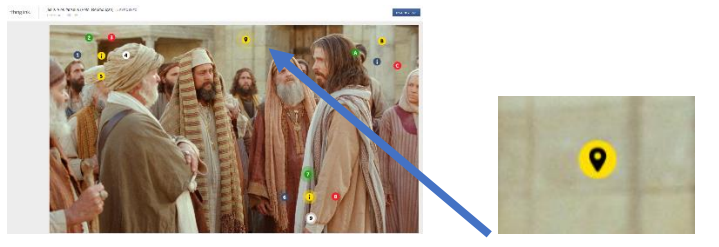

b) – Aqui podemos obter mais informações sobre o funcionamento da página.

c) – A página contém 3 conjuntos organizados em volta da letra **(i),** com as seguintes legendas e imagens:

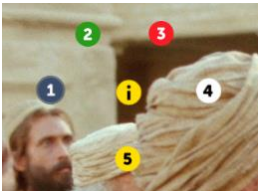

(Legenda: "O Deus de Jesus") Neste conjunto podemos encontrar os primeiros 5 textos bíblicos.

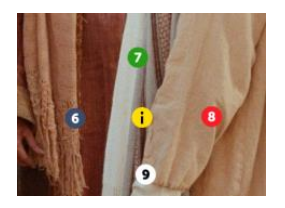

(Legenda: "A Missão de Jesus")

Neste conjunto podemos encontrar mais 4 textos bíblicos.

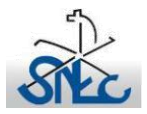

 Secretariado Nacional da Educação Cristã Departamento da Educação Moral e Religiosa Católica

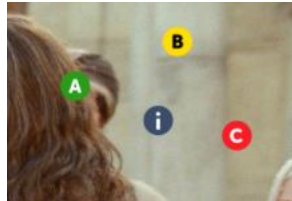

(Legenda: "A Ressurreição") Neste conjunto podemos encontrar os 3 últimos textos bíblicos.

d) – Ao aceder a cada número ou letra podemos fazer a leitura ou ouvir a narração do texto.

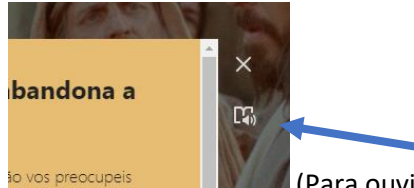

(Para ouvir a narração do texto selecionar o botão assinalado)

Ao optar pela audição do texto, seleciona-se o botão "Play".

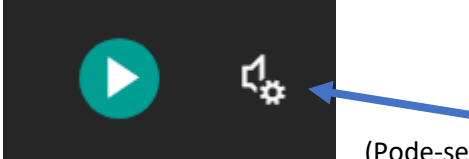

(Pode-se optar por outras definições, em especial as correspondentes ao número de linhas a serem apresentadas durante a narração).

**9.** Quando a hiperligação dos botões conduzir à página onde se encontram os "vídeos", ter em atenção o seguinte:

a) – Os vídeos sobre Jesus são apresentados com o nome da passagem e encontram-se selecionados com o idioma em "Português".

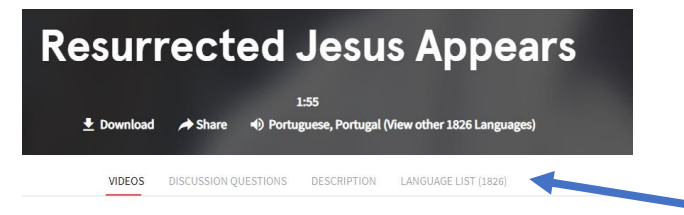

Nota: Se tal não acontecer será necessário escolher essa opção em "**Language list**".

b) – Para desativar as legendas dos vídeos, selecione a opção "**Subtitles off**", conforme imagem:

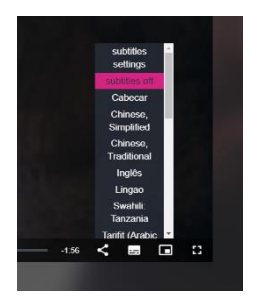

c) – depois de terminar o vídeo basta apenas fechar a página para poder regressar à apresentação.